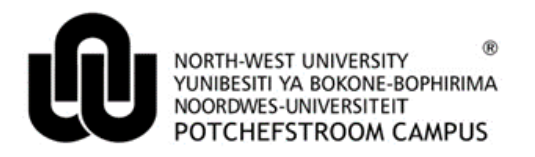

## **How to book an appointment for Student Counselling and Development (SCD) as a student on eFundi**

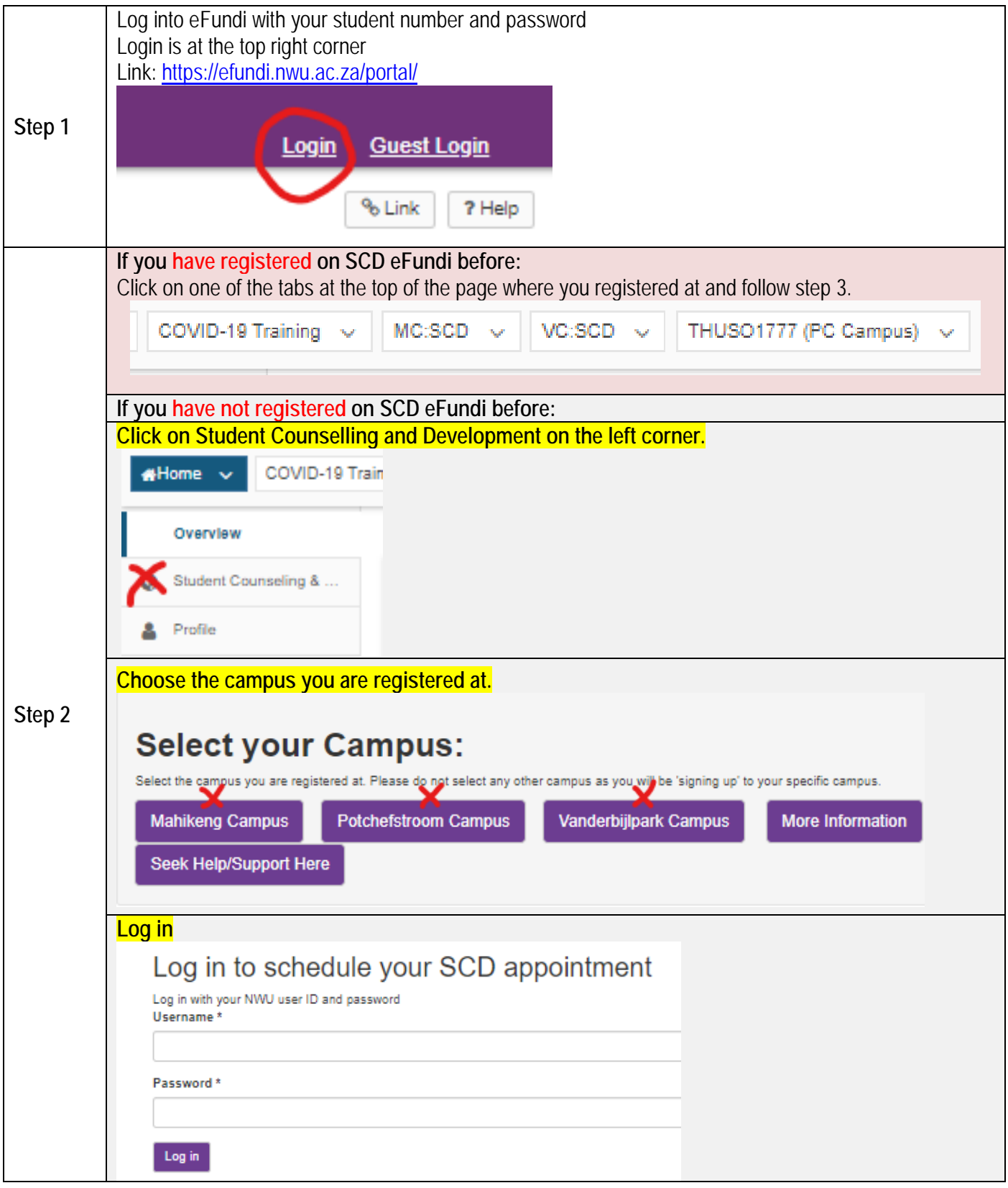

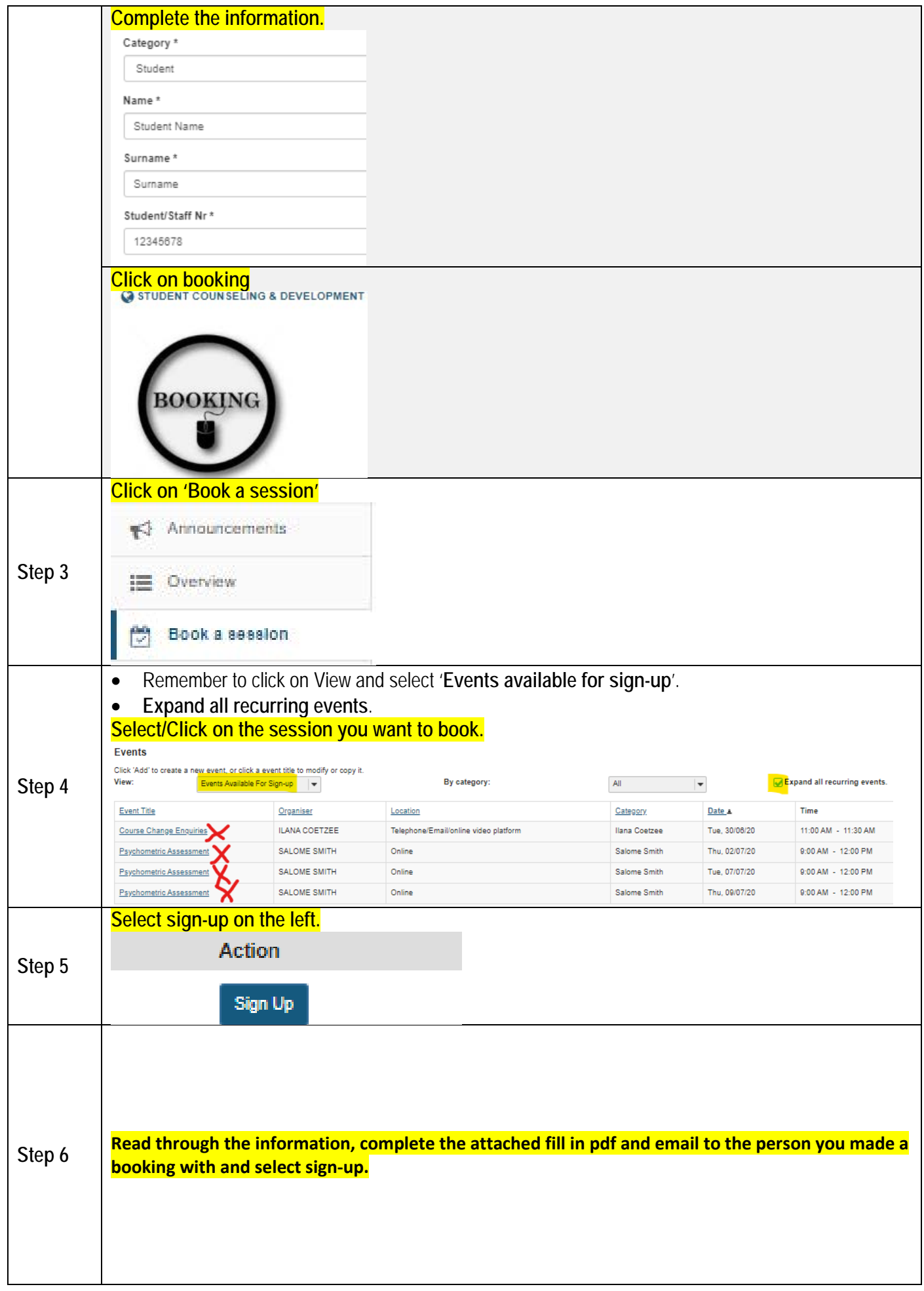

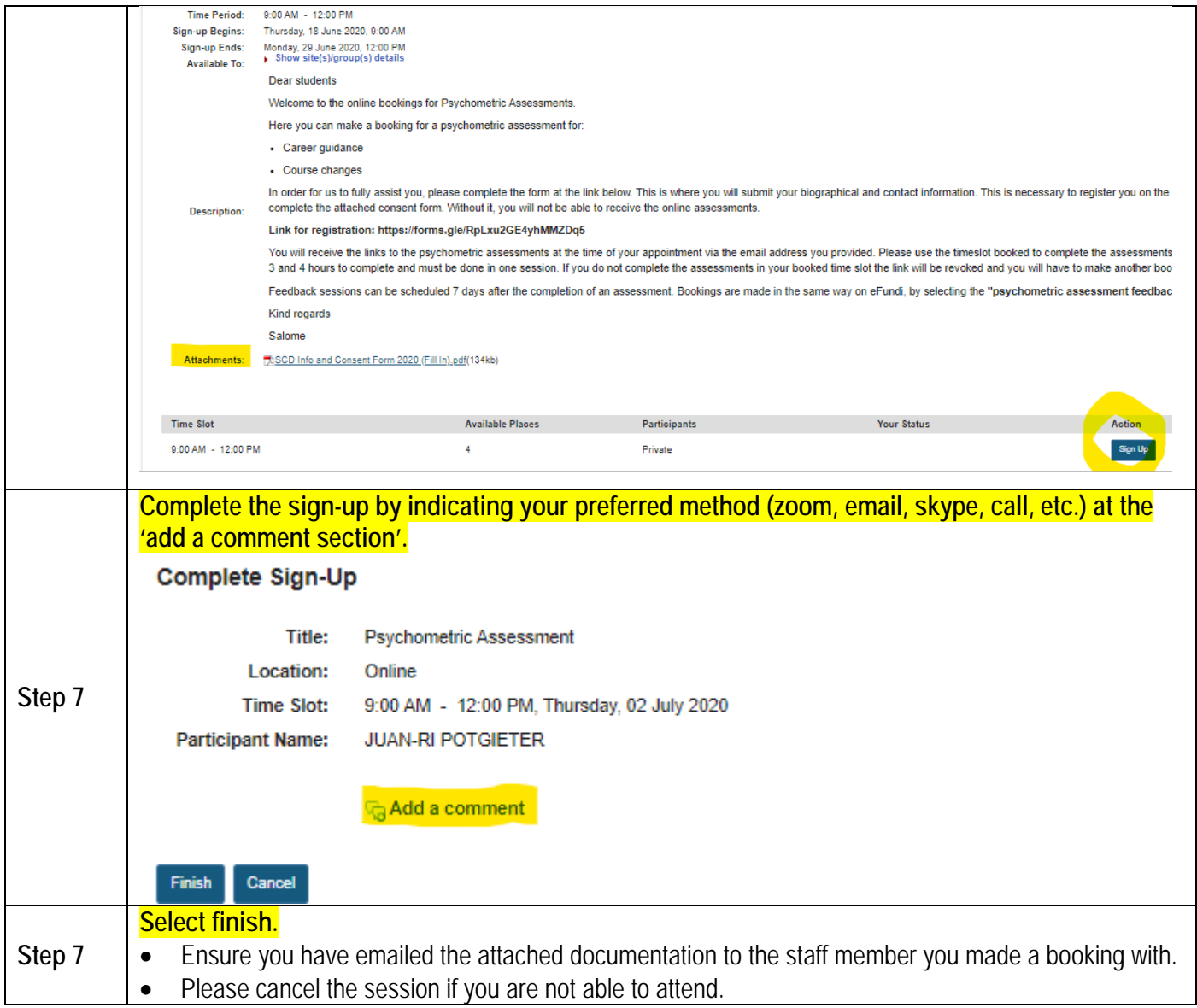

- **1. Please complete the fill in documents before the session.**
- **2. Book with one staff member at a time, except if it is for a different type of service.**
- **3. Do not email other staff members except for the person you made a booking with.**
- **4. If you cannot attend the session, cancel the booking.**
- **To Note 5. To view the video on how to make a booking, Click here:**

**6. For queries contact your respective campus:** 

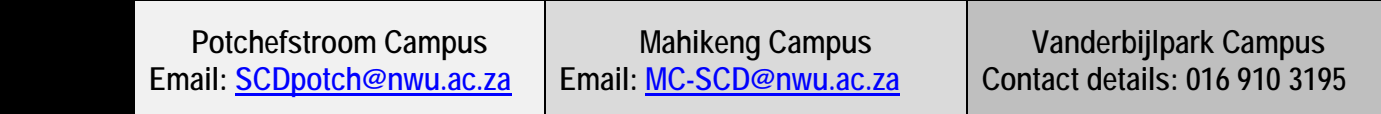